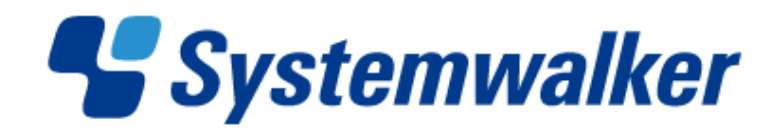

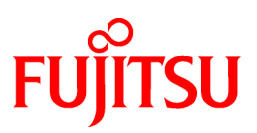

# **Systemwalker Runbook Automation**

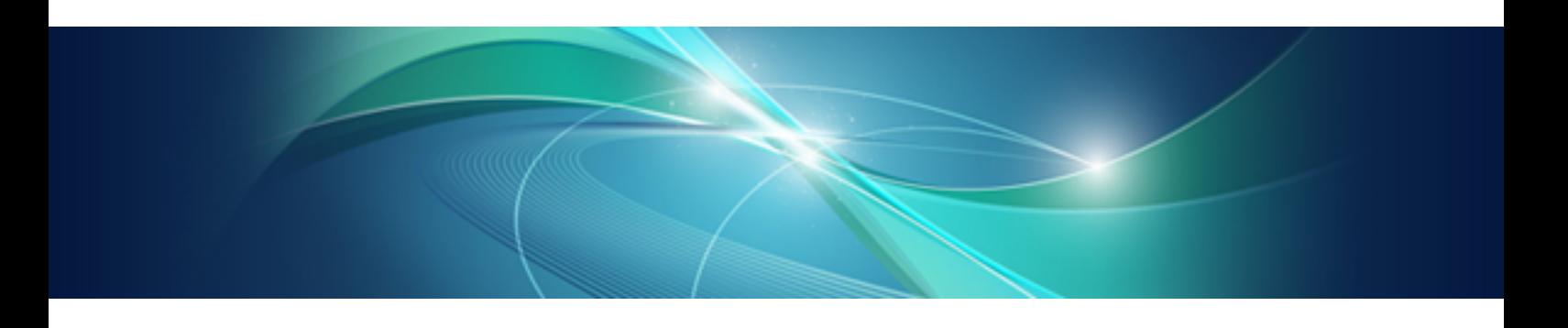

# Structure and Overview of Manuals

Windows/Linux

B1X1-0111-04ENZ0(00) February 2013

### **Preface**

Be sure to read this document before using Systemwalker Runbook Automation.

#### **Abbreviations and Generic Terms Used**

- The term "Windows(R) 8" refers to the following products:
	- Windows(R) 8 Pro(x86)
	- Windows(R) 8 Enterprise(x86)
	- Windows $(R)$  8 Pro $(x64)$
	- Windows(R) 8 Enterprise(x64)
- The term "Windows(R) 7" refers to the following products:
	- Windows(R) 7 Home Premium(x86)
	- Windows(R) 7 Professional(x86)
	- Windows $(R)$  7 Ultimate $(x86)$
	- Windows(R) 7 Enterprise(x86)
	- Windows(R) 7 Home Premium(x64)
	- Windows(R) 7 Professional(x64)
	- Windows $(R)$  7 Ultimate $(x64)$
	- Windows $(R)$  7 Enterprise $(x64)$
- The term "Windows Vista (R)" refers to the following products:
	- Windows Vista(R) Home Basic(x86)
	- Windows Vista(R) Home Premium(x86)
	- Windows Vista(R) Business(x86)
	- Windows Vista(R) Ultimate(x86)
	- Windows Vista(R) Enterprise(x86)
	- Windows Vista(R) Business(x64)
	- Windows Vista(R) Ultimate(x64)
- The term "Windows(R) XP" refers to the following products:
	- Microsoft(R) Windows(R) XP Professional x64 Edition
	- Microsoft(R) Windows(R) XP Professional
	- Microsoft(R) Windows(R) XP Home Edition
- The term "Windows Server 2012" refers to the following products:
	- Microsoft(R) Windows Server(R) 2012 Standard(x64)
	- Microsoft(R) Windows Server(R) 2012 Datacenter(x64)
- The term "Windows Server 2008" refers to the following products:
	- Microsoft(R) Windows Server(R) 2008 R2 Standard(x64)
	- Microsoft(R) Windows Server(R) 2008 R2 Enterprise(x64)
	- Microsoft(R) Windows Server(R) 2008 R2 Datacenter(x64)
	- Microsoft(R) Windows Server(R) 2008 Standard(x86)
- Microsoft(R) Windows Server(R) 2008 Enterprise(x86)
- Microsoft(R) Windows Server(R) 2008 Standard(x64)
- Microsoft(R) Windows Server(R) 2008 Enterprise(x64)
- Microsoft(R) Windows Server(R) 2008 Datacenter(x64)
- Microsoft(R) Windows Server(R) 2008 Standard without Hyper-V(x86)
- Microsoft(R) Windows Server(R) 2008 Enterprise without Hyper-V(x86)
- Microsoft(R) Windows Server(R) 2008 Datacenter without Hyper-V(x64)
- The term "Windows Server 2003" refers to the following products:
	- Microsoft(R) Windows Server(R) 2003, Standard Edition
	- Microsoft(R) Windows Server(R) 2003, Enterprise Edition
	- Microsoft(R) Windows Server(R) 2003, Standard x64 Edition
	- Microsoft(R) Windows Server(R) 2003, Enterprise x64 Edition
	- Microsoft(R) Windows Server(R) 2003 R2, Standard Edition
	- Microsoft(R) Windows Server(R) 2003 R2, Enterprise Edition
	- Microsoft(R) Windows Server(R) 2003 R2, Standard x64 Edition
	- Microsoft(R) Windows Server(R) 2003 R2, Enterprise x64 Edition
- The Oracle Solaris Operating System may be referred to as Solaris, Solaris Operating System or Solaris OS.
- Microsoft (R) Cluster Server and Microsoft (R) Cluster Service are referred to as MSCS.
- The versions of Systemwalker Runbook Automation that run on Windows systems are referred to as the Windows version.
- The versions of Systemwalker Runbook Automation that run on Linux systems are referred to as the Linux version.

#### **Export Restriction**

If this document is to be exported or provided overseas, it is necessary to check Foreign Exchange and Foreign Trade Law, and take the necessary procedure according to these laws.

#### **Trademarks**

ITIL(R) is a registered trademark, and a registered community trademark of the Office of Government Commerce, and is registered in the US Patent and Trademark Office.

Linux is a registered trademark of Linus Torvalds.

Microsoft, Windows, Windows Server, and Microsoft Cluster Service are either registered trademarks or trademarks of Microsoft Corporation in the United States and/or other countries.

Red Hat and all Red Hat-based trademarks and logos are trademarks or registered trademarks of Red Hat, Inc. in the United States and other countries.

Oracle and Java are registered trademarks of Oracle and/or its affiliates. Other names may be trademarks of their respective owners.

UNIX is a registered trademark of The Open Group in the United States and other countries.

VMware, the VMware "boxes" logo and design, Virtual SMP and VMotion are registered trademarks or trademarks of VMware, Inc. in the United States and/or other jurisdictions.

Adobe, Adobe Reader, and Flash are either registered trademarks or trademarks of Adobe Systems Incorporated in the United States and/ or other countries.

Other company names and product names are trademarks or registered trademarks of respective companies.

The company names, system names, product names and other proprietary names that appear in this document are not always accompanied by trademark symbols (TM or (R)).

This guide uses screenshots in accordance with Microsoft Corporation's guidelines.

February 2013

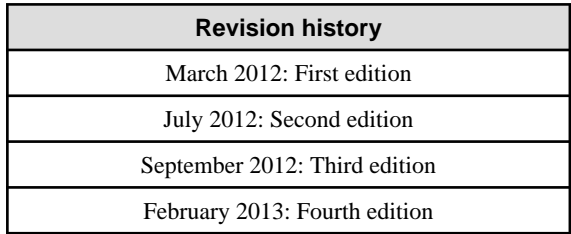

Copyright 2010-2012 FUJITSU LIMITED

# **Contents**

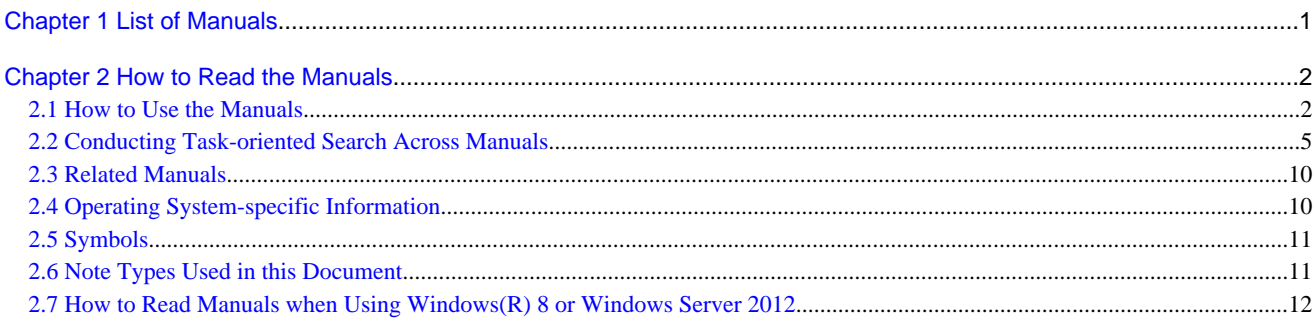

# <span id="page-5-0"></span>**Chapter 1 List of Manuals**

#### **List of Systemwalker Runbook Automation manuals**

This section lists the manuals bundled with Systemwalker Runbook Automation.

#### **Electronic Manuals Bundled**

The following manuals are stored on the DVD-ROM in HTML format and PDF format. They can be referenced directly from the DVD-ROM or after having been copied to the HDD. Adobe Reader is required to view manuals in PDF format. Refer to the Software Release Notes for information on how to reference the manuals.

- Systemwalker Runbook Automation-specific Manuals

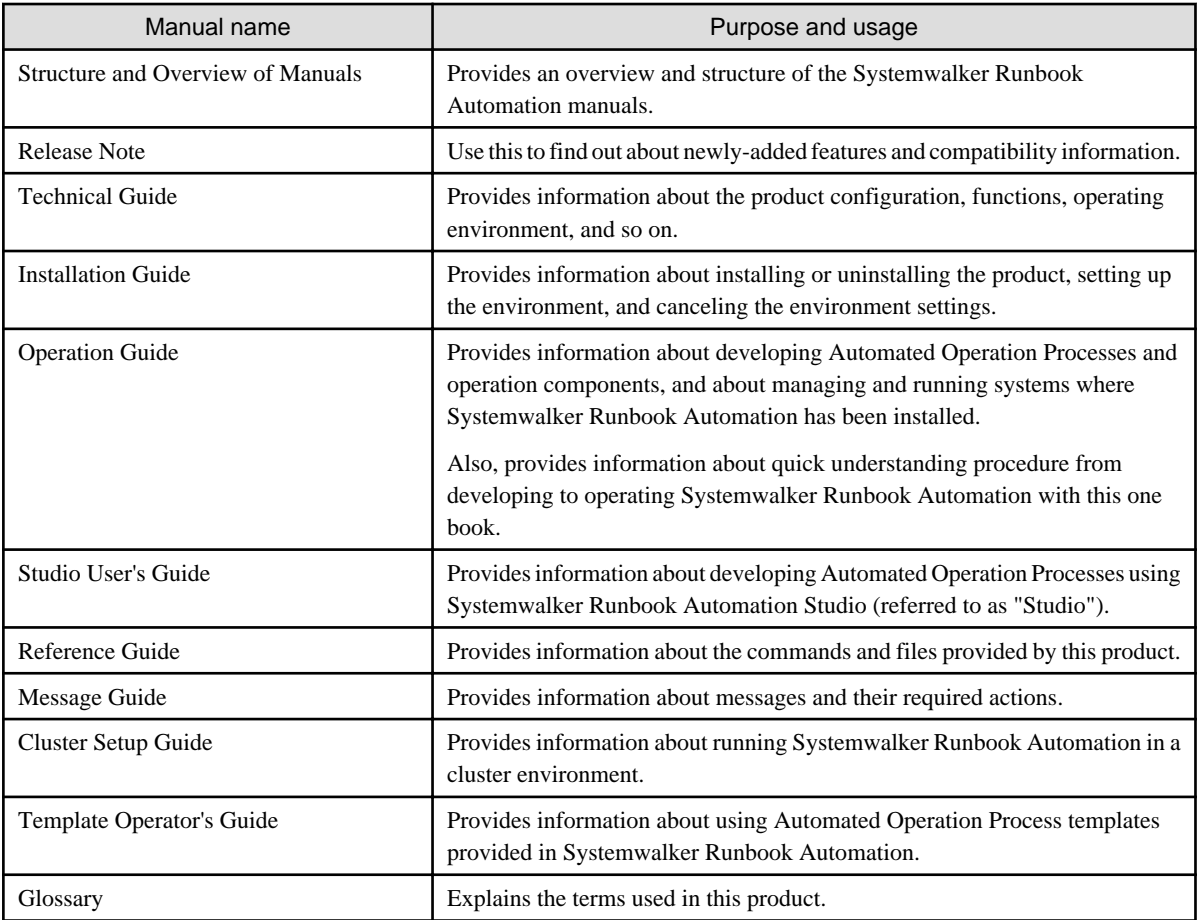

- Maintenance manuals

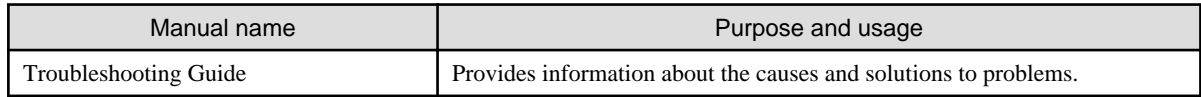

#### **Systemwalker Runbook Automation Help**

The help can be displayed from either the Help menu or the Help button on each window of Systemwalker Runbook Automation. Refer to the Help for information on the operation and input of each window.

# <span id="page-6-0"></span>**Chapter 2 How to Read the Manuals**

This section explains how to read the manuals.

## **2.1 How to Use the Manuals**

This section explains how to use the manuals according to the reader task.

### J

The following shows the order in which manuals should be read to perform the desired task.

### **Understanding Systemwalker Runbook Automation**

For the general procedure from developing to operating Systemwalker Runbook Automation, refer to the only Systemwalker Runbook Automation Operation Guide which consists to understand them quickly with one book.

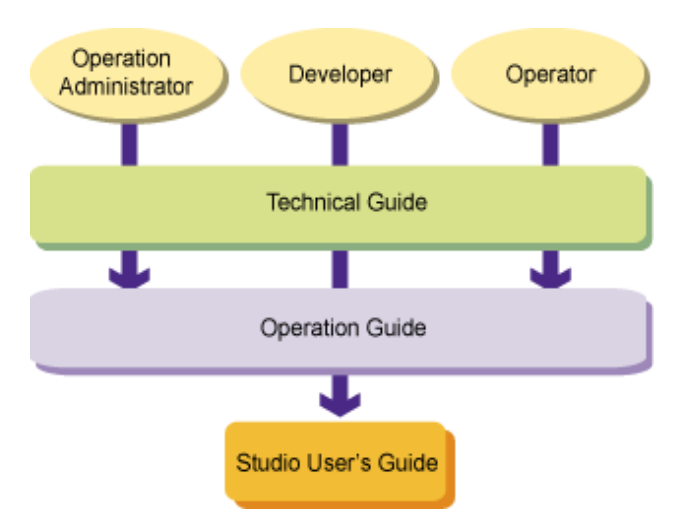

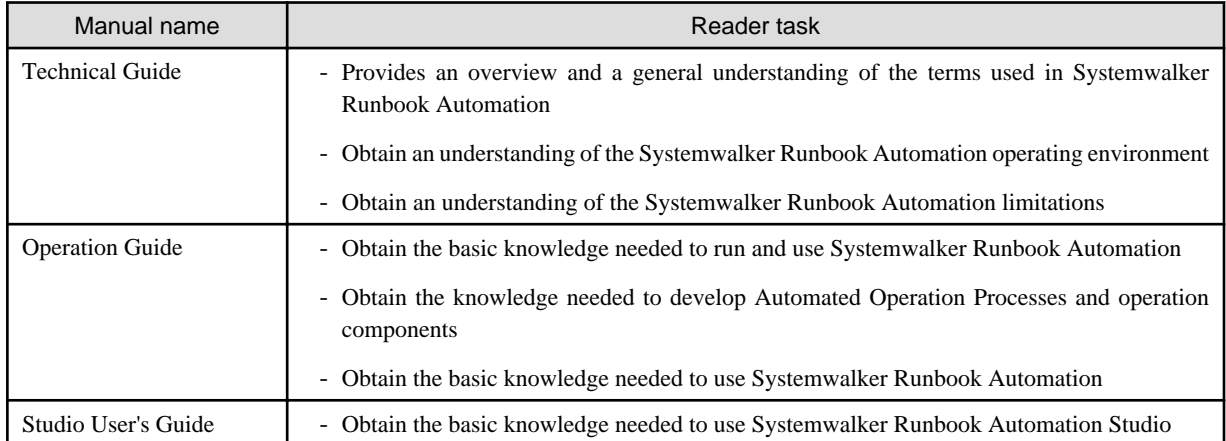

#### **Installing Systemwalker Runbook Automation**

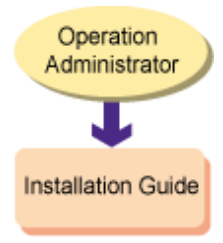

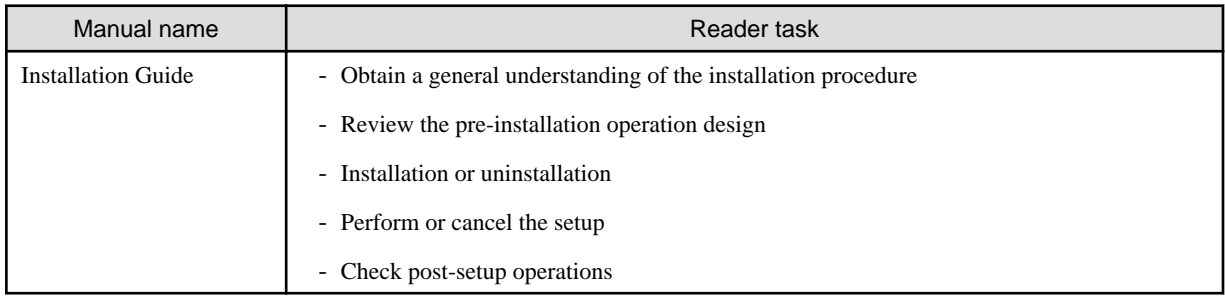

### **Creating Automated Operation Processes and operation components**

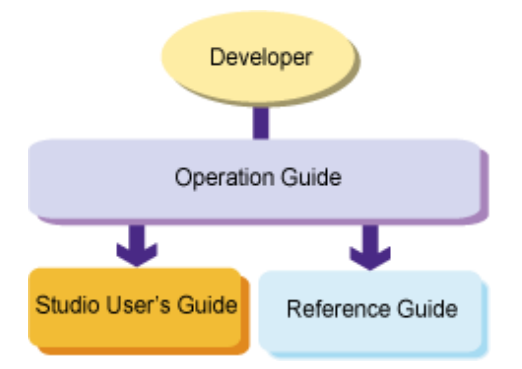

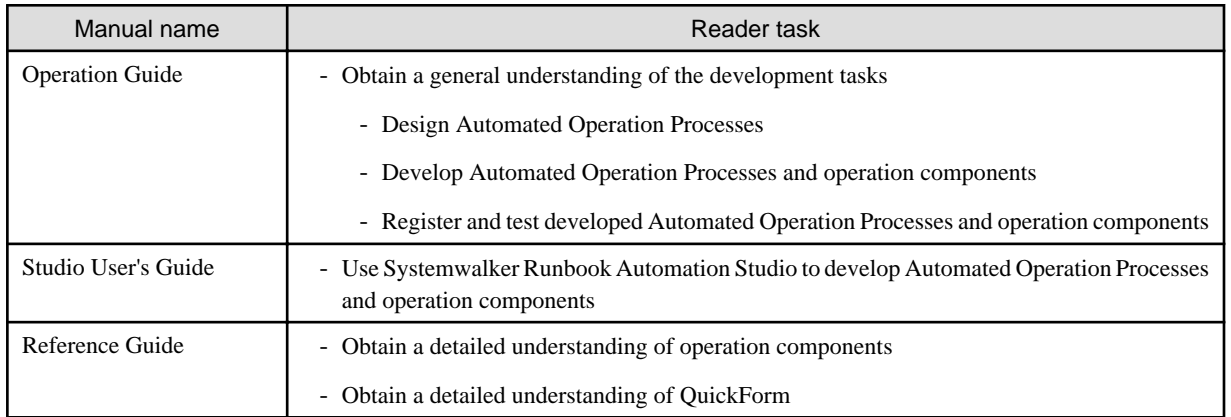

### **Using Systemwalker Runbook Automation**

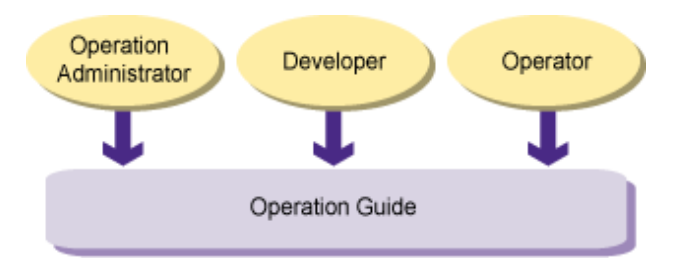

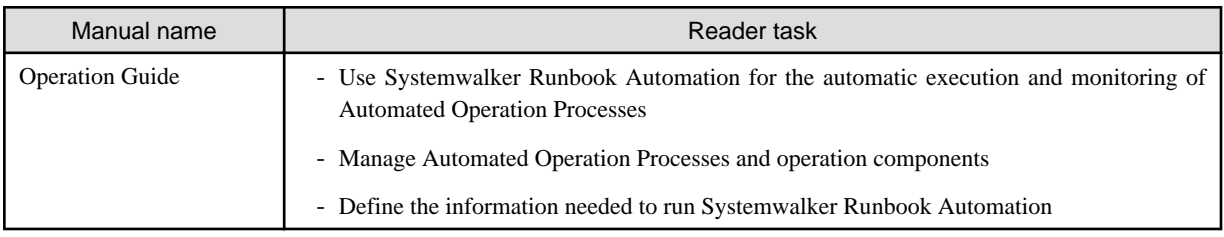

### **Performing Systemwalker Runbook Automation maintenance tasks**

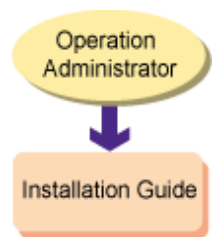

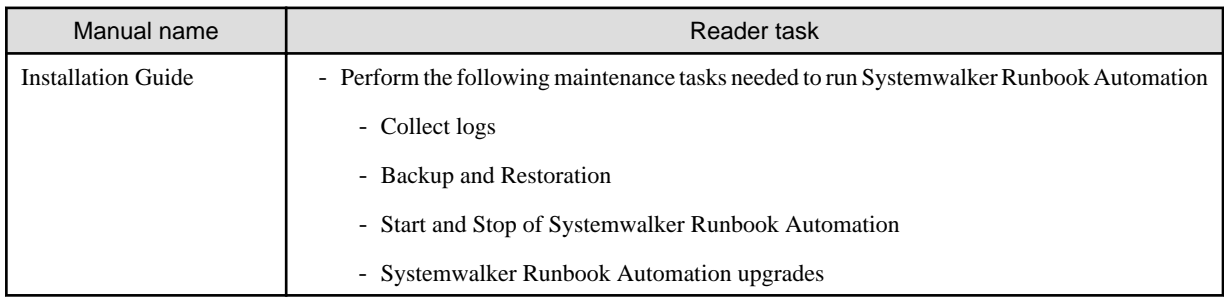

### **Changing the operating environment**

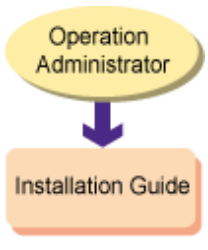

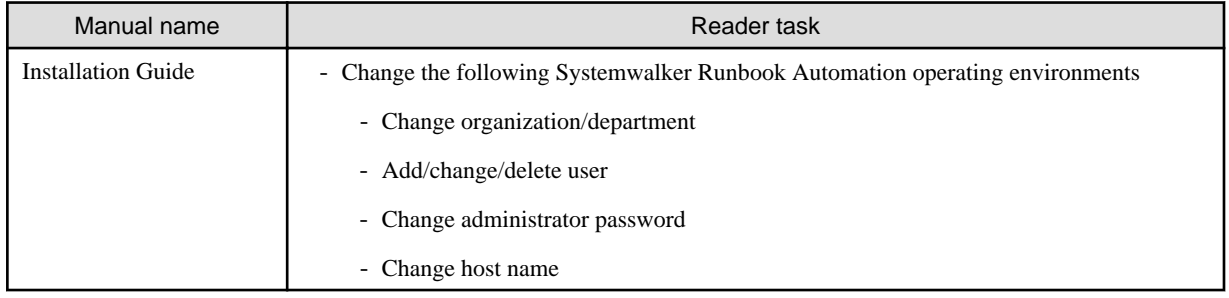

### **Troubleshooting problems**

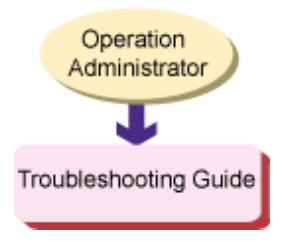

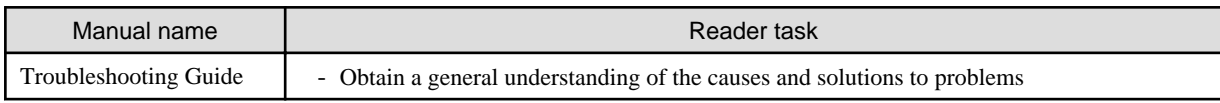

## <span id="page-9-0"></span>**2.2 Conducting Task-oriented Search Across Manuals**

Items are categorized according to each event that the customer wishes to find out about:

- Design
- [Installation](#page-10-0)
- [Development](#page-11-0)
- [Settings/Operations](#page-12-0)
- [Maintenance](#page-13-0)

The manual that corresponds to a particular event, and the location in the manual, can be easily looked up.

#### **Design**

Check the Systemwalker Runbook Automation features and get an overview of operations.

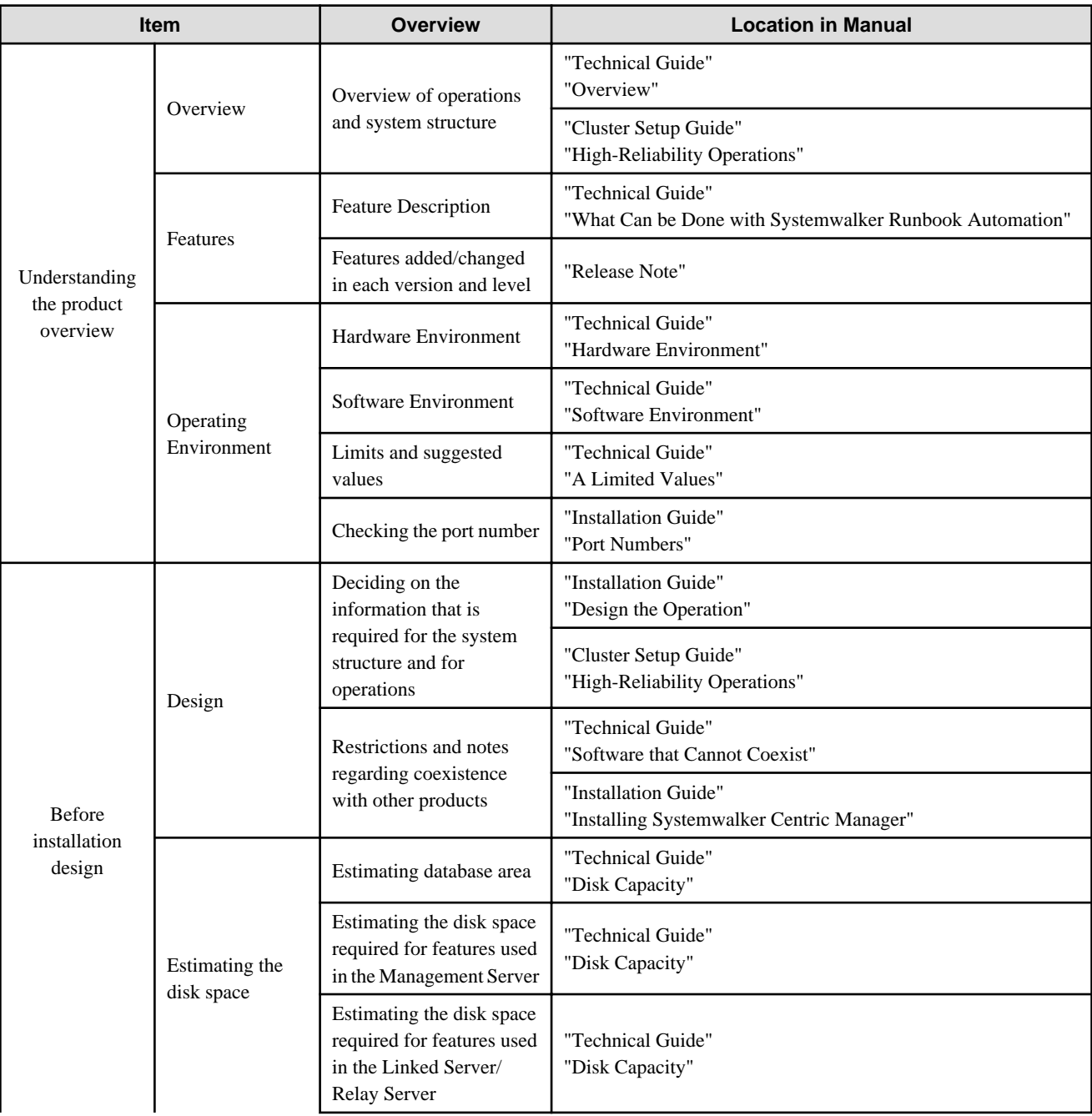

<span id="page-10-0"></span>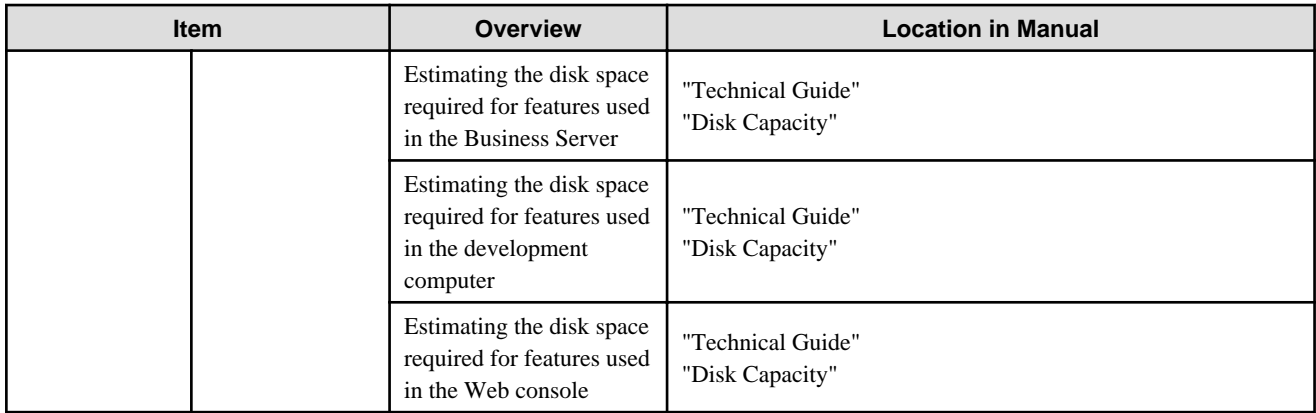

### **Installation**

Check Systemwalker Runbook Automation and related product installation.

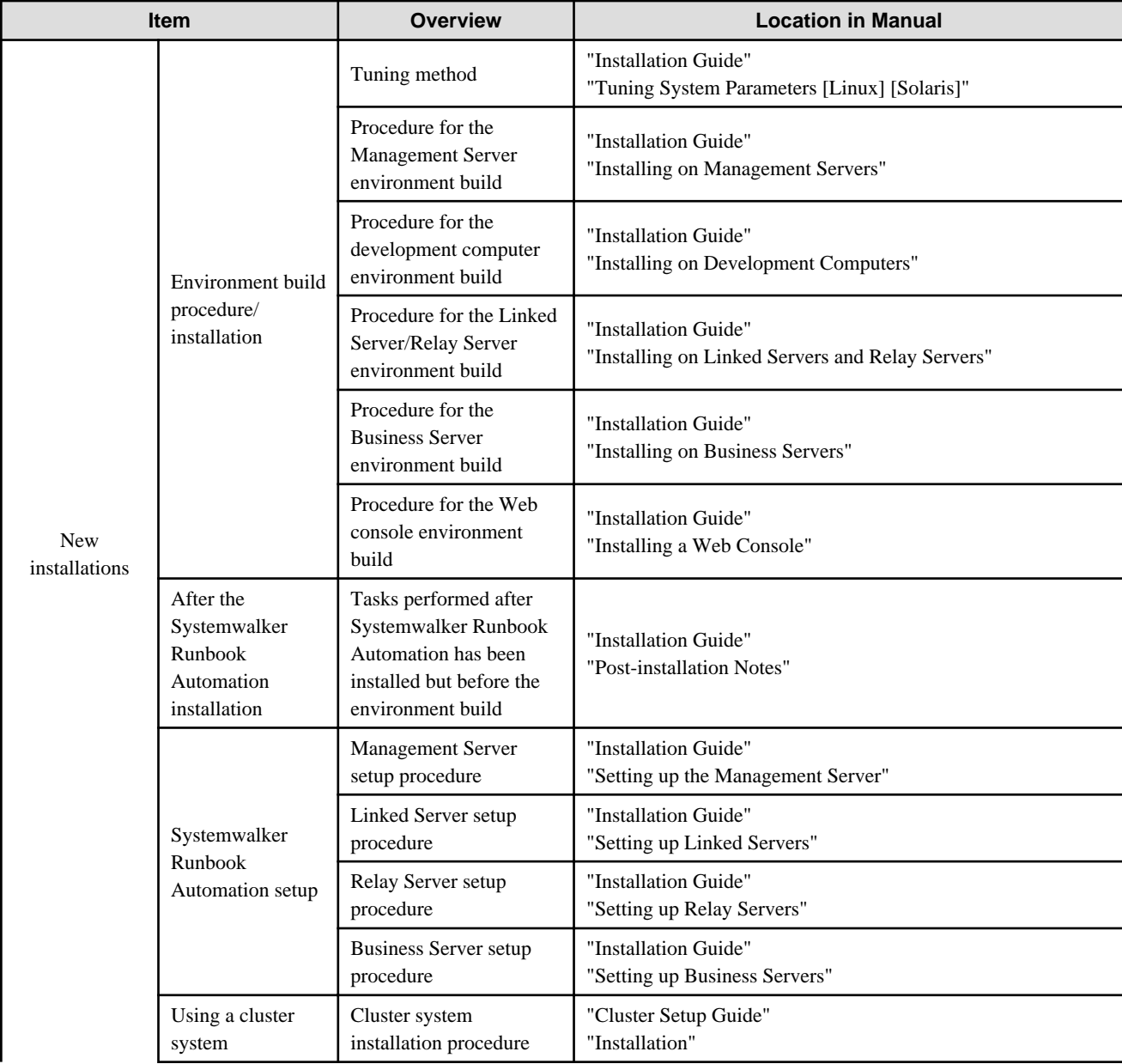

<span id="page-11-0"></span>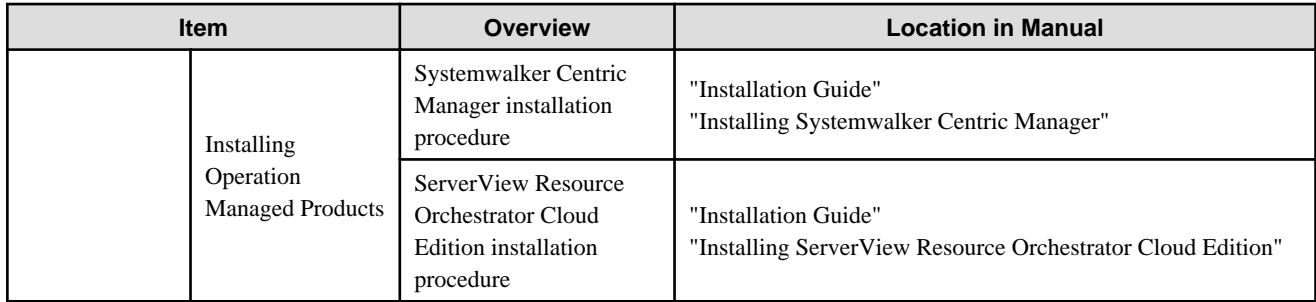

### **Development**

Check Systemwalker Runbook Automation development.

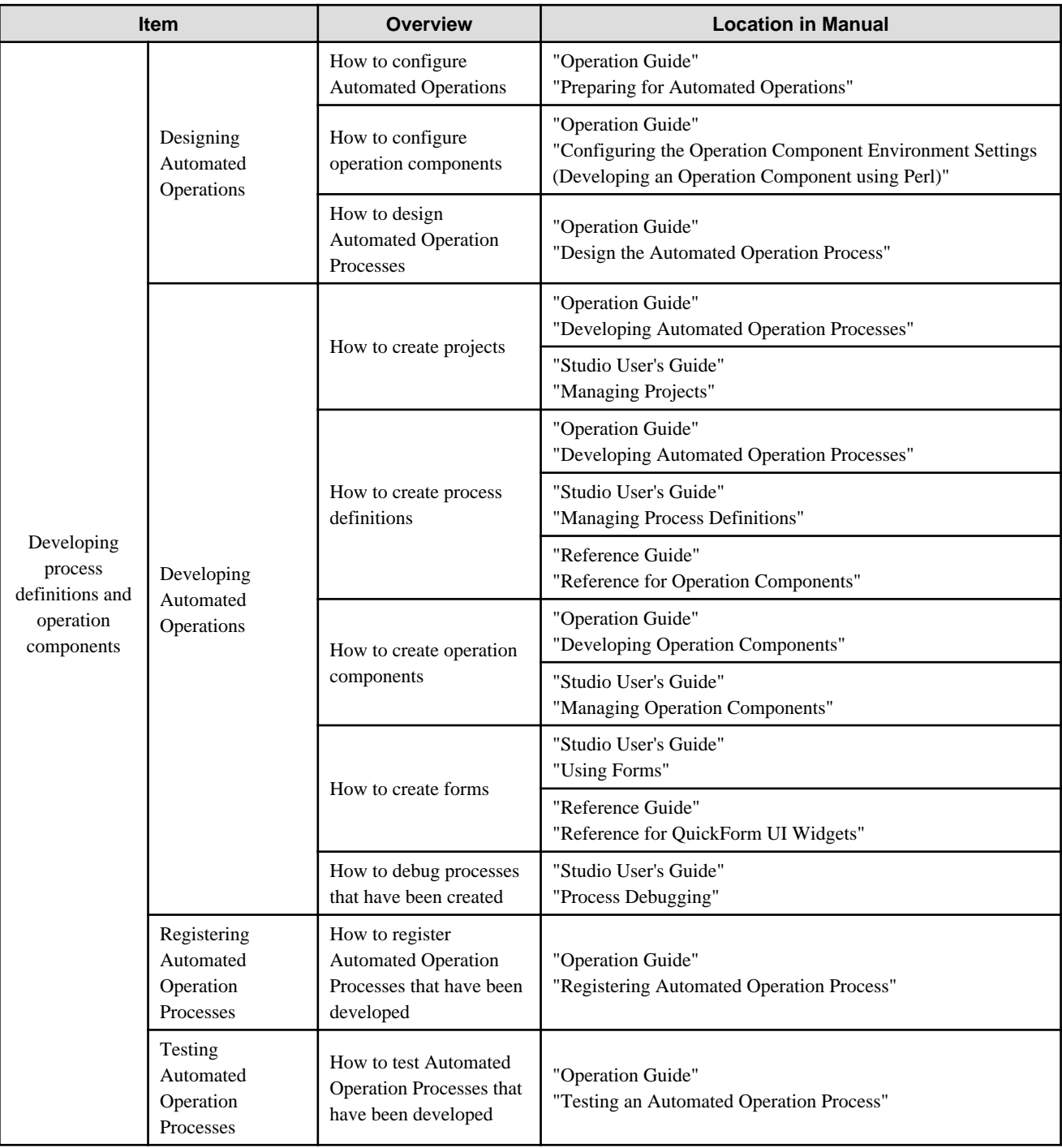

### <span id="page-12-0"></span>**Settings/Operations**

Check the Systemwalker Runbook settings/operations.

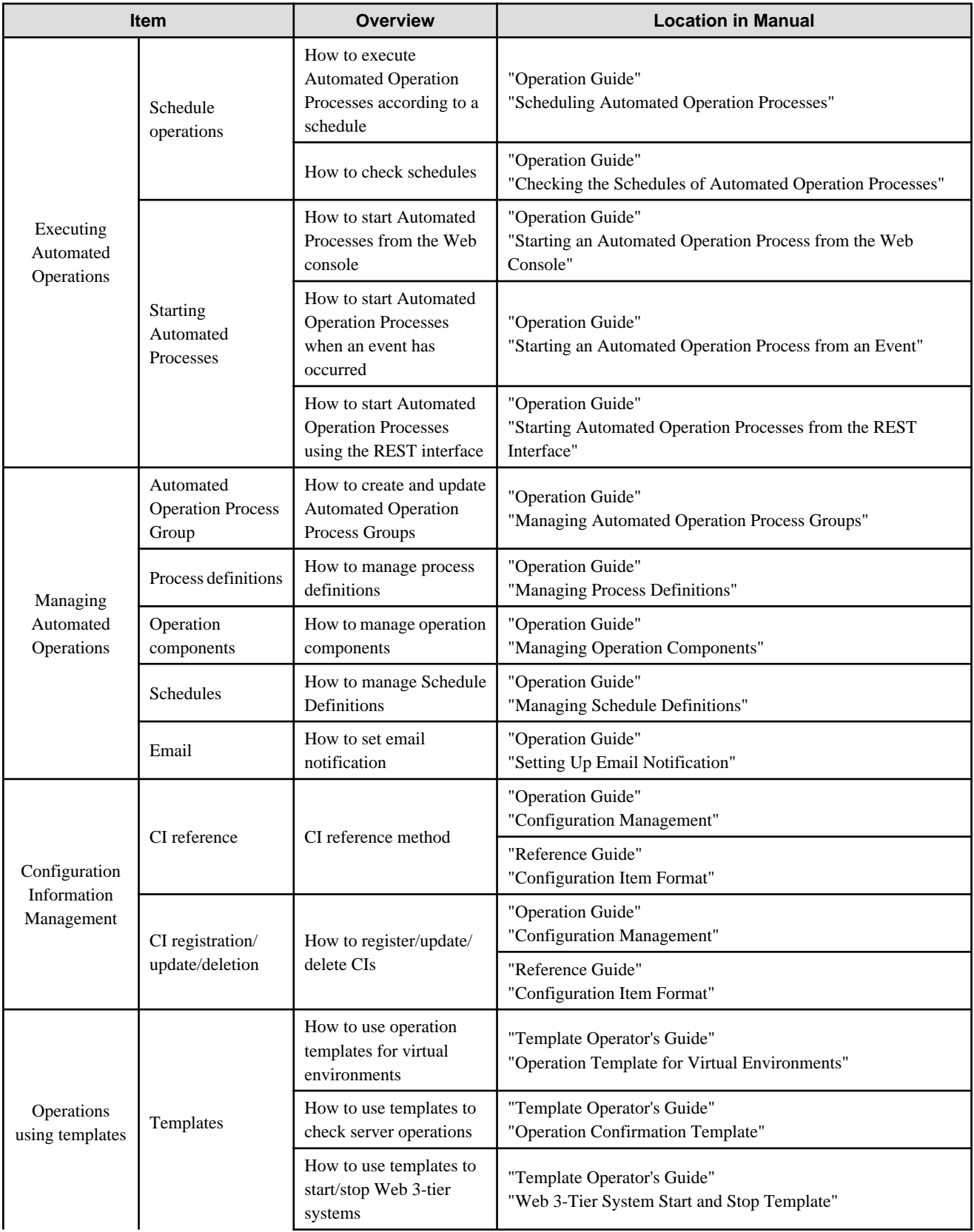

<span id="page-13-0"></span>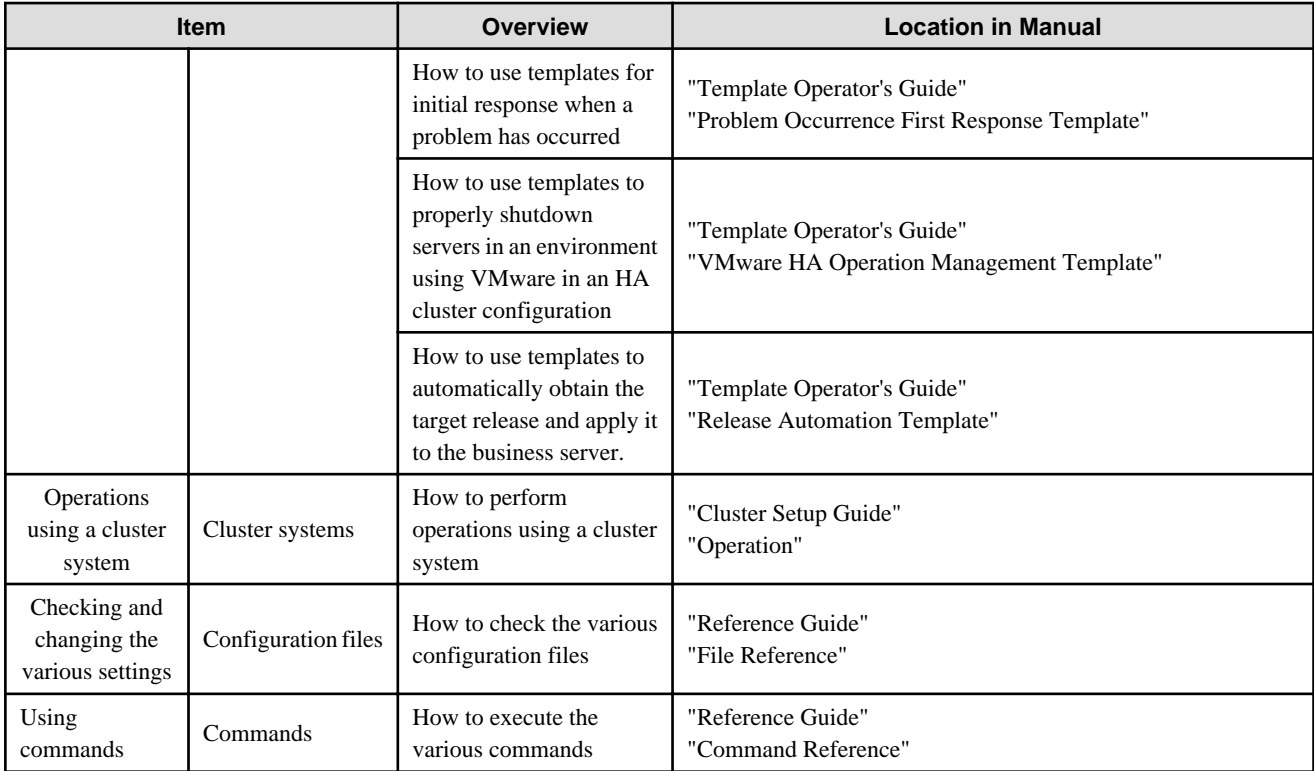

### **Maintenance**

Check Systemwalker Runbook Automation maintenance.

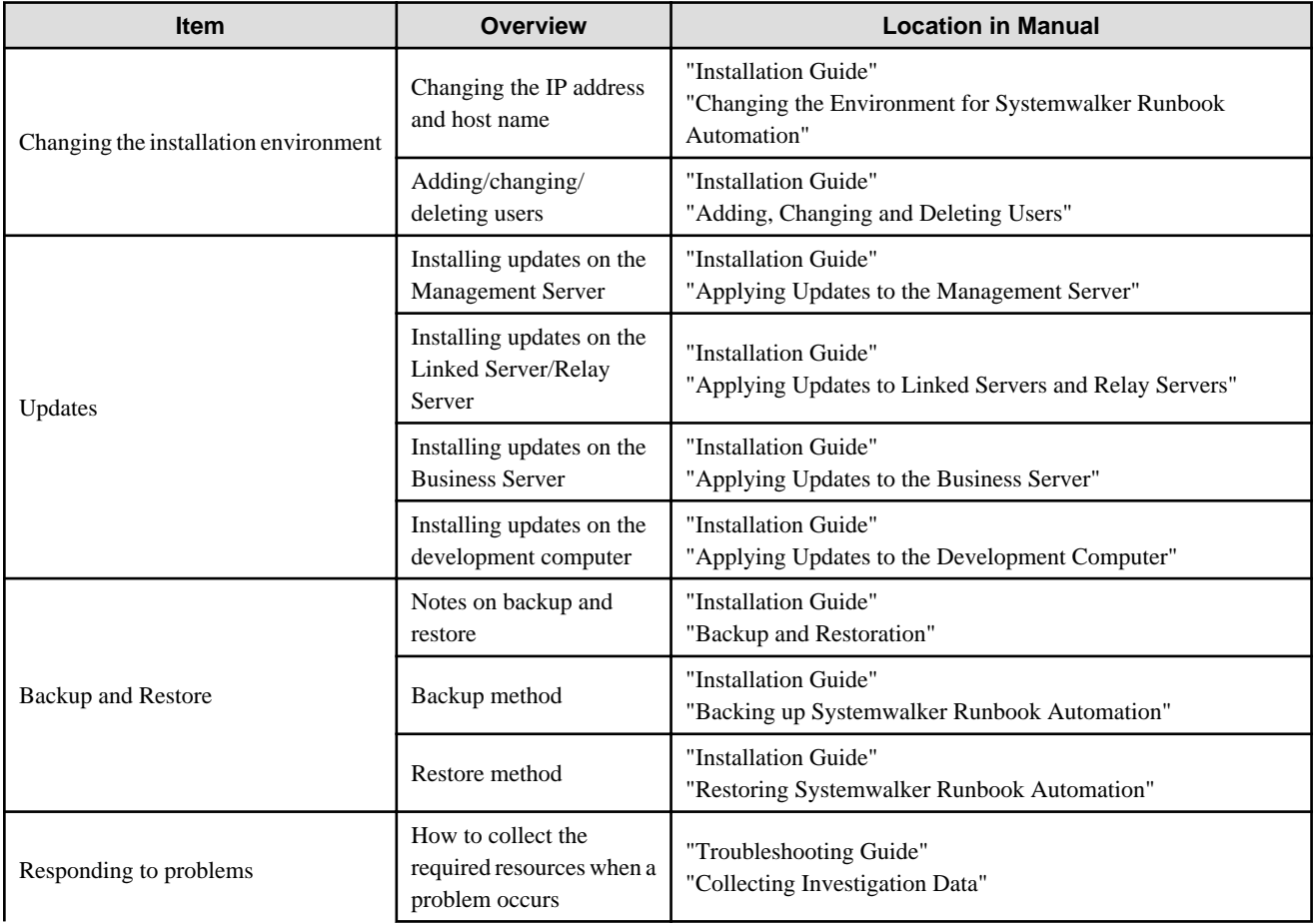

<span id="page-14-0"></span>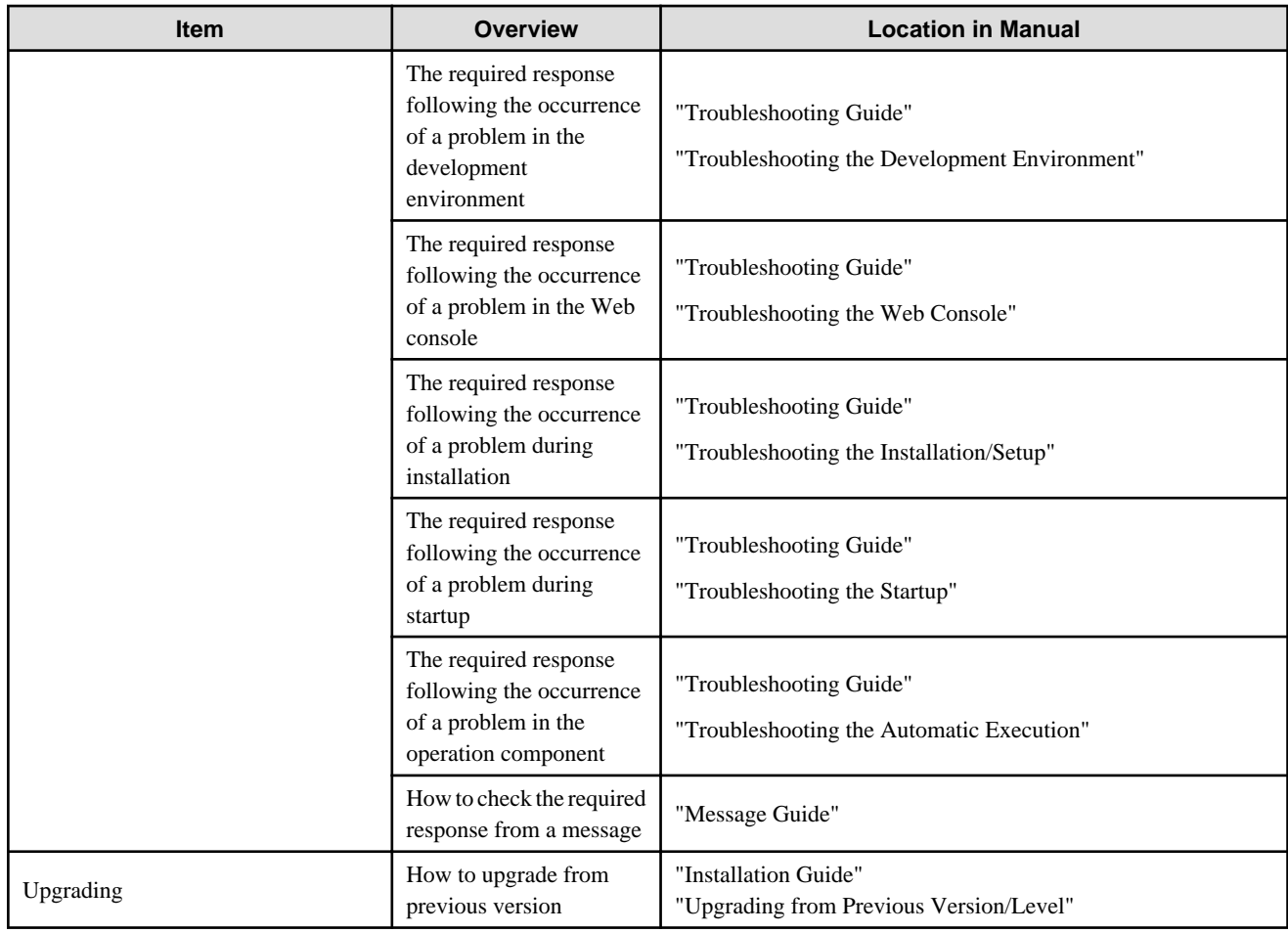

### **2.3 Related Manuals**

This manual should be used in conjunction with the manuals listed below.

Manuals for the following products are bundled with Systemwalker Runbook Automation Media Pack (15.1.2).

- Interstage Application Server
- Interstage Business Process Manager
- Systemwalker Operation Manager

Additionally, refer to the related product manuals for the following related products.

- Systemwalker Centric Manager
- ServerView Resource Orchestrator Cloud Edition

## **2.4 Operating System-specific Information**

This document provides information that is common to both the Windows and Linux/Solaris. Read only the information that is relevant to the operating system being used.

Information relevant to a particular operating system is distinguished from common information as described below.

[Windows]

The content of the section and all sub-sections are specific to the Windows version.

[Linux]

The content of the section and all sub-sections are specific to the Linux version.

<span id="page-15-0"></span>[Solaris]

The content of the section and all sub-sections are specific to the Solaris version.

If the information differs between the Windows, Linux and Solaris versions, the information is distinguished by adding the phrase "For Windows system, ..." or "For Linux system, ..." or "For Solaris, ...", and explained separately.

Regarding the messages that are listed in the *Systemwalker Runbook Automation Message Guide*, the symbol ([Windows], [Linux], [Solaris]) that appears at the start of the message identifies the operating system that the message is output to.

# **2.5 Symbols**

#### **Bold text**

Window names, menu names, and window item names provided by Systemwalker Runbook Automation are written in bold text.

### **Symbols used in command descriptions**

The symbols used in command descriptions are explained below.

#### **Example**

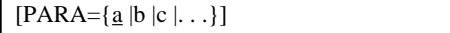

#### **Symbol meanings**

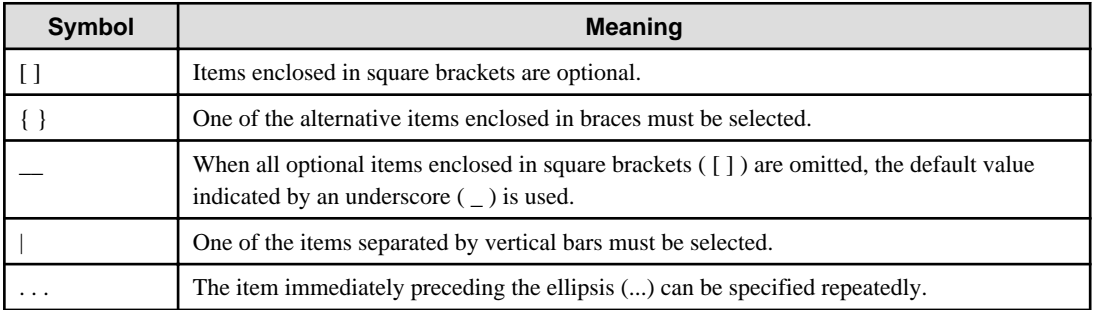

. . . . . . . . . . . . . . . .

### **2.6 Note Types Used in this Document**

The following note types are used in this document.

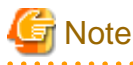

### This note type highlights particularly important points.

# Point

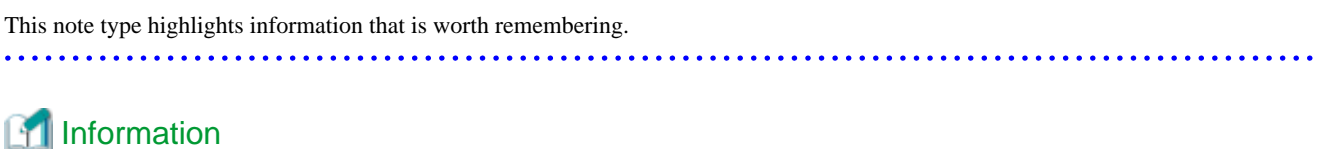

### Information and Information This note type indicates additional reference information.

<span id="page-16-0"></span>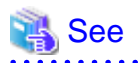

This note type indicates references to other sources.

. . . . . . . . . . . . .

### **2.7 How to Read Manuals when Using Windows(R) 8 or Windows Server 2012**

. . . . . . . . . . . . . . . .

The Systemwalker Runbook Automation manuals provide explanations using examples from Windows(R) 7, Windows Server 2008 and earlier operating systems.

When using this product with Windows(R) 8 or Windows Server 2012, substitute all references to the **Start** menu with **Apps** window.

Right-click the **Start** window, then click **All Apps** to display the **Apps** window.

Substitution examples are shown below.

 $\begin{array}{ccccccccccccc}\n& \multicolumn{2}{c|}{\multicolumn{2}{c|}{\multicolumn{2}{c|}{\multicolumn{2}{c}}}} & \multicolumn{2}{c|}{\multicolumn{2}{c|}{\multicolumn{2}{c}}}\n\end{array}$ 

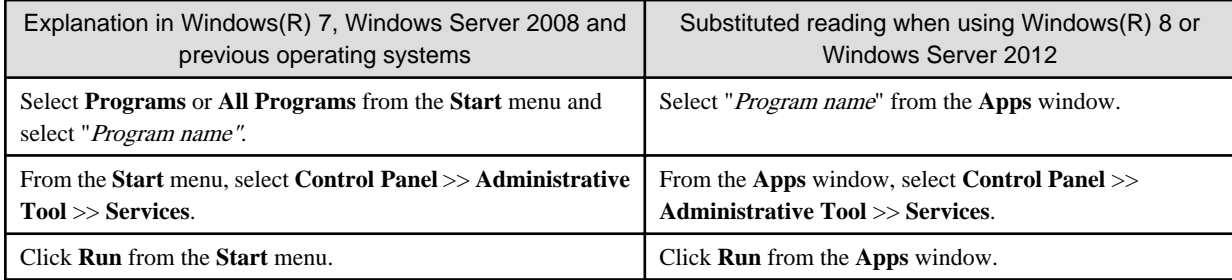